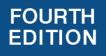

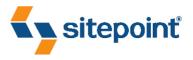

# THE CSS3 ANTHOLOGY TAKE YOUR SITES TO NEW HEIGHTS BY RACHEL ANDREW

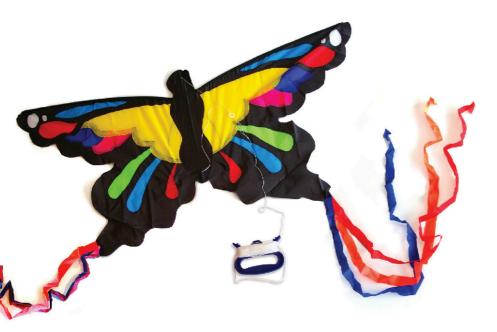

INSTANT CSS ANSWERS, HOW-TO'S, AND EXAMPLES

# **Summary of Contents**

| Preface xv                          |
|-------------------------------------|
| 1. Making a Start with CSS 1        |
| 2. Text Styling and Other Basics 23 |
| 3. Images and Other Design Elements |
| 4. Navigation                       |
| 5. Tabular Data                     |
| 6. Forms and User Interfaces 223    |
| 7. Cross-browser Techniques 267     |
| 8. CSS Positioning Basics 301       |
| 9. CSS for Layout                   |
| Index                               |

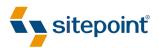

# THE CSS3 ANTHOLOGY TAKE YOUR SITES TO NEW HEIGHTS BY RACHEL ANDREW

**4TH EDITION** 

#### The CSS3 Anthology: Take Your Sites to New Heights

by Rachel Andrew

Copyright © 2012 SitePoint Pty. Ltd.

| Product Manager: Simon Mackie         | Assistant Technical Editor: Diana MacDonald |
|---------------------------------------|---------------------------------------------|
| Technical Editor: Tom Museth          | Indexer: Michele Combes                     |
| Expert Reviewer: Louis Lazaris        | Cover Designer: Alex Walker                 |
| Editor: Kelly Steele                  |                                             |
| Printing History:                     | Latest Update: March 2012                   |
| 1st Ed. Nov. 2004, 2nd Ed. May 2007,  |                                             |
| 3rd Ed. July 2009, 4th Ed. March 2012 |                                             |

#### **Notice of Rights**

All rights reserved. No part of this book may be reproduced, stored in a retrieval system, or transmitted in any form or by any means without the prior written permission of the publisher, except in the case of brief quotations included in critical articles or reviews.

#### **Notice of Liability**

The authors and publisher have made every effort to ensure the accuracy of the information herein. However, the information contained in this book is sold without warranty, either express or implied. Neither the authors and SitePoint Pty. Ltd., nor its dealers or distributors, will be held liable for any damages to be caused either directly or indirectly by the instructions contained in this book, or by the software or hardware products described herein.

#### **Trademark Notice**

Rather than indicating every occurrence of a trademarked name as such, this book uses the names only in an editorial fashion and to the benefit of the trademark owner with no intention of infringement of the trademark.

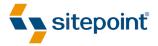

Published by SitePoint Pty. Ltd.

48 Cambridge Street Collingwood VIC Australia 3066 Web: www.sitepoint.com Email: business@sitepoint.com

ISBN 978-0-9871530-2-9 (print)

ISBN 978-0-9871530-6-7 (ebook) Printed and bound in the United States of America

#### **About Rachel Andrew**

Rachel Andrew is a front- and back-end web developer who has written numerous books, including the first three editions of *The CSS Anthology*. Her work in her company edgeofmyseat.com (http://www.edgeofmyseat.com/) informs her writing, ensuring it remains grounded in the real world of client projects, large and small.

#### **About Louis Lazaris**

Louis Lazaris is a freelance web designer and front-end developer based in Toronto, Canada who has been involved in the web design industry since 2000. Louis has been working on websites ever since the days when table layouts and one-pixel GIFs dominated the industry. Over the past five years, he has come to embrace web standards while endeavoring to promote best practices that help developers and their clients reach practical goals for their projects. Louis writes regularly for a number of top web design blogs including his own site, Impressive Webs (http://www.impressivewebs.com/).

#### **About SitePoint**

SitePoint specializes in publishing fun, practical, and easy-to-understand content for web professionals. Visit http://www.sitepoint.com/ to access our blogs, books, newsletters, articles, and community forums.

For Bethany.

# **Table of Contents**

| Pr | efacexv                          |
|----|----------------------------------|
|    | Who Should Read This Book xv     |
|    | What's in This Book xvi          |
|    | Where to Find Help xvii          |
|    | The SitePoint Newsletters xviii  |
|    | The SitePoint Podcast xviii      |
|    | Your Feedback xix                |
|    | Acknowledgments xix              |
|    | Conventions Used in This Bookxix |

| Chapter 1  | Making a Start with CSS 1                       |
|------------|-------------------------------------------------|
| How do I d | lefine styles with CSS? 2                       |
| CSS Syntax |                                                 |
| What abou  | t older browsers?                               |
| How does t | he browser decide which styles to apply? 20     |
| Will using | a CSS framework make it easier to learn CSS? 22 |
| A Decent S | election                                        |

| Chapter 2   | Text Styling and Other Basics 2                                | 3 |
|-------------|----------------------------------------------------------------|---|
| How do I s  | et my text to display in a certain font?                       | 4 |
| Should I us | se pixels, points, ems, or another unit identifier to set font |   |
| sizes?      |                                                                | 6 |
| How do I r  | emove underlines from my links?                                | 3 |
| How do I c  | reate a link that changes color when the cursor moves over     |   |
| it?         |                                                                | 6 |
| How do I c  | lisplay two different styles of link on one page? 3            | 9 |

| How do I style the first item in a list differently from the others? | 41 |
|----------------------------------------------------------------------|----|
| How do I add a background color to a heading?                        | 43 |
| How do I style headings with underlines?                             | 44 |
| How do I remove the large gap between an h1 element and the          |    |
| following paragraph?                                                 | 46 |
| How do I highlight text on the page?                                 | 49 |
| How do I alter the line height (leading) of my text?                 | 50 |
| How do I justify text?                                               | 52 |
| How do I indent text?                                                | 54 |
| How do I center text?                                                | 56 |
| How do I change text to all capitals using CSS?                      | 57 |
| How do I create a drop-caps effect?                                  | 59 |
| How do I add a drop shadow to my text?                               | 61 |
| How do I change or remove the bullets on list items?                 | 63 |
| How do I use an image for a list-item bullet?                        | 65 |
| How do I remove the indented left-hand margin from a list?           | 66 |
| How do I display a list horizontally?                                | 68 |
| How do I remove page margins?                                        | 69 |
| How can I remove browsers' default padding and margins from all      |    |
| elements?                                                            | 70 |
| How do I use fonts other than those installed on most users'         |    |
| computers?                                                           | 72 |
| Working with Style                                                   | 75 |

## Chapter 3 Images and Other Design Elements

| Elements                                                        | 77 |
|-----------------------------------------------------------------|----|
| How do I add borders to images?                                 | 77 |
| How do I use CSS to remove the blue border around my navigation |    |
| images?                                                         | 80 |
| How do I set a background for my page using CSS?                | 80 |

|    | How do I control how my background image repeats?                  |
|----|--------------------------------------------------------------------|
|    | How do I position my background image?85                           |
|    | How do I fix my background image in place while the page is        |
|    | scrolled?                                                          |
|    | Can I set a background image on any element?                       |
|    | How do I create a gradient background?                             |
|    | Can I create a background image that scales with the browser       |
|    | window?                                                            |
|    | How do I add more than one background image to an element? 99      |
|    | How do I make an element transparent so that the background shows  |
|    | through? 102                                                       |
|    | How can I add a drop shadow to an element? 108                     |
|    | How do I create rounded corners on an element? 110                 |
|    | Can I rotate images without using image-editing software? 112      |
|    | What should I be aware of in terms of accessibility when using     |
|    | color?                                                             |
|    | In the Picture?                                                    |
| Ch | apter 4 Navigation 119                                             |
|    | How do I style a structural list as a navigation menu?             |
|    | How do I use CSS to create rollover navigation without images or   |
|    | JavaScript?                                                        |
|    | Can I use CSS and lists to create a navigation system with         |
|    | subnavigation?                                                     |
|    | How do I make a horizontal menu using lists and CSS?               |
|    | How do I create tabbed navigation using CSS?                       |
|    | My navigation is in an include, so how can I indicate which is the |
|    | selected tab?                                                      |
|    | How do I put additional information in my navigation bar? 146      |
|    |                                                                    |

How can I visually indicate which links are external to my site? . . . . 148

How do I create rollover images in my navigation without using How should I style a sitemap?.....158 Chapter 5 How do I stop spaces appearing between the cells of my tables when I've added borders using CSS? ..... 185 How do I display spreadsheet data in an attractive and usable How do I change a row's background color when the mouse hovers How do I display table columns in alternating colors? ...... 197 How do I display a calendar using CSS? ..... 200 
 Tables
 Topped
 222

| Chapter 6   | Forms and User Interfaces                             | 223       |
|-------------|-------------------------------------------------------|-----------|
| How do I la | ay out a form with CSS?                               | 224       |
| Can I chang | ge the look and feel of form elements with CSS?       | 230       |
| How do I h  | ighlight a field when the user tabs into or clicks on | ı it? 233 |
| What addit  | ional elements and attributes are part of the HTML5   | forms     |
| spec?       |                                                       | 235       |
| Can I style | input elements based on their validity?               | 242       |
| How do I g  | roup related fields?                                  | 248       |

| How do I create a form that reads like a sentence with inline     |
|-------------------------------------------------------------------|
| fields?                                                           |
| What should I be aware of in terms of accessibility when creating |
| forms?                                                            |
| You've Got Form                                                   |

## 

| In which browsers should I test my sites?                             |
|-----------------------------------------------------------------------|
| Can I just ignore older browsers?                                     |
| How can I add support for CSS3 selectors in older browsers? 274       |
| Can I add CSS or JavaScript and have it served only to older versions |
| of IE?                                                                |
| How do I achieve rounded corners in browsers without support for      |
| border-radius? 280                                                    |
| How do I deal with the most common issues in IE6 and IE7? 284         |
| How do I style HTML5 semantic elements that are unsupported in older  |
| browsers?                                                             |
| How can I test in many browsers when I only have access to one        |
| operating system? 289                                                 |
| Can I install multiple versions of Internet Explorer on Windows? 292  |
| How should I go about testing on mobile browsers?                     |
| What do I do if I hit a CSS issue I'm unable to fix?                  |
| The validator complains about my vendor-specific extensions, so how   |
| do I validate CSS3?                                                   |
| All Users Catered For 299                                             |

#### 

| How do I decide when to use a class and when to use an ID? 301    |
|-------------------------------------------------------------------|
| What are block-level and inline elements in CSS, and can I change |
| how these display? 302                                            |

| How do margins and padding work in CSS?                      | 306 |
|--------------------------------------------------------------|-----|
| How do I wrap text around an image?                          | 314 |
| How do I stop the next item floating up once I've floated an |     |
| element?                                                     | 318 |
| How do I set an item's position on the page using CSS?       | 320 |
| How do I center a layout on the page?                        | 326 |
| How do I create a thumbnail gallery?                         | 327 |
| Positioned: Absolutely                                       | 335 |

# 

| Index 40 | 09 |
|----------|----|
|----------|----|

# Preface

When SitePoint asked me to write the fourth edition of this book, I initially thought it would take the same format of other editions—adding new techniques, removing content that had become outdated, and updating solutions to a more modern approach. As I started to work through the table of contents, however, I realized that the world of CSS had changed so much that a complete rewrite was needed.

Rather than being about cutting-edge or experimental CSS, this book demonstrates the tips, tricks, and solutions that I use every day. We'll thoroughly investigate the world of CSS3, many of the features of which are supported by the major browsers, and look at how to make these new techniques work in older browsers.

We'll also walk through the use of CSS for layout purposes. While the tools that we have for layout haven't changed much in the last two years, the types of devices that we need to design websites for have changed. Our sites are being viewed on hardware ranging from smartphones to desktop screens. Responsive design aims to tackle the challenge of designing a single site that provides a great experience for all.

This anthology contains minimal theory; instead, I've concentrated on providing solutions that will enable you to quickly get started with a technique or solve a problem. The sections in each chapter can also act as starting points for your own experimentation and creativity. Each one is framed as a specific issue or question, accompanied by a detailed explanation to help you understand the solution and point out any related challenges or alternate approaches.

This is a really exciting time for front-end development, and I hope that this book helps you start to explore some of the features of CSS3, and find answers to CSS problems that you might have.

# Who Should Read This Book

This book is aimed at people who need to work with CSS: web designers and developers who've seen the cool CSS designs out there, but are short on the time to wade through masses of theory and debate in order to create a site. Each problem is solved with a working solution that can be implemented as it is or used as a springboard to creativity.

As a whole, this book isn't a tutorial. While Chapter 1 covers the very basics of CSS, and the early chapters cover simpler techniques than those that follow, you'll find the examples easier to grasp if you have a basic grounding in CSS.

## What's in This Book

#### Chapter 1: Making a Start with CSS

This chapter is simply a quick CSS tutorial for anyone who needs to brush up on the basics of CSS. If you've been using CSS in your own projects, you might want to skip this chapter and refer to it on a needs basis, when you want to look into basic concepts in more detail.

#### Chapter 2: Text Styling and Other Basics

This chapter covers techniques for styling and formatting text in your documents; font sizing, colors, highlighting text, and the removal of extra whitespace around page elements are explained as the chapter progresses. Even if you're already using CSS for text styling, you'll find some useful tips here.

#### **Chapter 3: Images and Other Design Elements**

This chapter looks at the ways in which you can combine CSS and images to create powerful visual effects, such as placing background images on elements, applying gradients, making elements transparent, and positioning text with images, among other topics.

#### Chapter 4: Navigation

Every site requires usable navigation, and this chapter explains how to achieve it, CSS-style. We'll investigate image-based navigation, tabbed navigation, combining background images with CSS text to create attractive and accessible menus, and using lists to structure navigation in an accessible way.

#### Chapter 5: Tabular Data

The use of tables for layout hasn't been considered best practice for a long time. Tables should be used for their real purpose: the display of tabular data, such as that contained in a spreadsheet. This chapter will demonstrate techniques for the application of tables to create attractive and usable tabular data displays.

#### Chapter 6: Forms and User Interfaces

Whether you're a designer or a developer, it's likely that you'll spend a fair amount of time creating forms for data entry. CSS provides incredible support in this area; this chapter shows how we can build accessible, usable forms with that extra design oomph. We'll also take a look at some of the diverse HTML5 tools that are simplifying form configuration.

#### Chapter 7: Cross-browser Techniques

How can we make our CSS techniques work in older browsers or on alternative devices such as smartphones? These questions form the main theme of this chapter. We'll also see how to troubleshoot CSS bugs—and where to go for help—as well as looking at methods for integrating CSS3 selectors and HTML5 elements in older browsers.

#### Chapter 8: CSS Positioning Basics

Placing elements correctly on a web page can be tricky, but in this chapter we'll learn to master the art of positioning. Using floats effectively, nifty ways of adding margins and padding, implementing text wrapping, and creating thumbnail galleries—these are all great strategies for your CSS arsenal.

#### Chapter 9: CSS for Layout

In this chapter, we'll explore a range of CSS layout techniques that can be combined and extended upon to create numerous interesting page formations, including different column configurations and print-ready stylesheets. We'll also delve into the emerging sphere of responsive design, looking at both textand image-heavy layouts that will render effectively and smoothly on a range of devices or screen sizes.

# Where to Find Help

## The Book's Website

Located at http://www.sitepoint.com/books/cssant4/, the website that supports this book will give you access to the following facilities.

#### The Code Archive

As you progress through this book, you'll note filenames above many of the code listings. These refer to files in the code archive, a downloadable ZIP file that contains all the finished examples presented in this book. Simply click the **Code Archive** link on the book's website to download it.

#### **Updates and Errata**

No book is error-free, and attentive readers will no doubt spot at least one or two mistakes in this one. The Corrections and Typos page<sup>1</sup> on the book's website will provide the latest information about known typographical and code errors, as well as offer necessary updates for new releases of browsers and related standards.

## The SitePoint Forums

If you'd like to communicate with other designers about this book, you should join SitePoint's online community.<sup>2</sup> The CSS & Page Layout forum,<sup>3</sup> in particular, offers an abundance of information above and beyond the solutions in this book, and a lot of experienced web designers and developers hang out there. It's a good way to learn new tricks, have questions answered in a hurry, and just have a good time.

# The SitePoint Newsletters

In addition to books like this one, SitePoint publishes free email newsletters such as the *SitePoint* newsletter, *PHPMaster*, *CloudSpring*, *RubySource*, *DesignFestival*, and *BuildMobile*. In them you'll read about the latest news, product releases, trends, tips, and techniques for all aspects of web development. Sign up to one or more of these newsletters at http://www.sitepoint.com/newsletter/.

# The SitePoint Podcast

Join the SitePoint Podcast team for news, interviews, opinion, and fresh thinking for web developers and designers. They discuss the latest web industry topics, present guest speakers, and interview some of the best minds in the industry. You can catch up on the latest and previous podcasts<sup>4</sup> or subscribe via iTunes.

<sup>&</sup>lt;sup>1</sup> http://www.sitepoint.com/books/cssant4/errata.php

<sup>&</sup>lt;sup>2</sup> http://www.sitepoint.com/forums/

<sup>&</sup>lt;sup>3</sup> http://www.sitepoint.com/launch/cssforum/

<sup>&</sup>lt;sup>4</sup> http://www.sitepoint.com/podcast/

# Your Feedback

If you're unable to find an answer through the forums, or if you wish to contact us for any other reason, the best place to write is books@sitepoint.com. We have an email support system set up to track your inquiries, and friendly support staff members who can answer your questions. Suggestions for improvements, as well as notices of any mistakes you may find, are especially welcome.

# **Acknowledgments**

Firstly, I'd like to thank the SitePoint team for making a fourth edition of this book possible. Despite us being spread across a range of time zones, the whole process has been enjoyable and the comments from everyone have served to make this a better book than it would otherwise be.

To those people who are really breaking new ground in the world of CSS, those whose ideas are discussed throughout this book, and those who share their ideas and creativity with the wider community, thank you.

Thanks to Drew, for accepting yet another book project into our personal and professional lives, and for being part of so many discussions that have informed topics covered in this book. Finally, thanks must go to my daughter Bethany, who is understanding of the time I spend working, and makes me laugh when I am tired. You both make so many things possible; thank you.

# **Conventions Used in This Book**

You'll notice that we've used certain typographic and layout styles throughout this book to signify different types of information. Look out for the following items.

## **Markup Samples**

Any markup—be that HTML or CSS—will be displayed using a fixed-width font like so:

```
<h1>A perfect summer's day</h1> It was a lovely day for a walk in the park. The birds were singing and the kids were all back at school.
```

If the markup forms part of the book's code archive, the name of the file will appear at the top of the program listing, like this:

example.css

```
.footer {
   background-color: #CCC;
   border-top: 1px solid #333;
}
```

If only part of the file is displayed, this is indicated by the word *excerpt*:

example.css (excerpt)

```
border-top: 1px solid #333;
```

If additional code is to be inserted into an existing example, the new code will be displayed in bold:

```
function animate() {
    new_variable = "Hello";
}
```

Also, where existing code is required for context, rather than repeat all the code, a : will be displayed:

```
function animate() {
    :
    return new_variable;
}
```

Some lines of code are intended to be entered on one line, but we've had to wrap them because of page constraints.  $A \Rightarrow$  indicates a line break that exists for formatting purposes only, and should be ignored:

```
URL.open("http://www.sitepoint.com/blogs/2007/05/28/user-style-she
⇒ets-come-of-age/");
```

## Tips, Notes, and Warnings

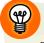

#### Hey, You!

Tips will give you helpful little pointers.

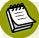

#### Ahem, Excuse Me ...

Notes are useful asides that are related—but not critical—to the topic at hand. Think of them as extra tidbits of information.

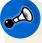

#### Make Sure You Always ...

... pay attention to these important points.

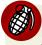

#### Watch Out!

Warnings will highlight any gotchas that are likely to trip you up along the way.

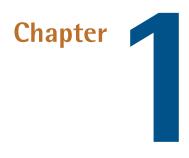

# Making a Start with CSS

A web page consists of **markup**—HTML or XHTML that describes the meaning of the content on the page—and CSS (Cascading Style Sheets) that tell the browser how the content should be displayed in browsers and other user agents that need to display it. CSS tells the browser everything from the layout of the page to the colors of your headings.

In this chapter, whose format differs to the rest of the book, I'll explain the basics of CSS syntax and how to apply CSS to your web pages. If you're experienced with CSS, feel free to skip this chapter and start with the solutions in Chapter 2.

This book is not a CSS tutorial; rather, it's a collection of problems and solutions to help you perform tasks in CSS. If you're unsure as to the very basics of HTML and CSS, I can recommend the SitePoint title *Build Your Own Website the Right Way Using HTML & CSS* (third edition) by Ian Lloyd as a companion to this book.<sup>1</sup> If you already have some understanding of HTML and CSS, however, this chapter should serve as a refresher, and can be used as a reference as we work through the solutions in the later chapters.

<sup>&</sup>lt;sup>1</sup> http://www.sitepoint.com/books/html3/

# How do I define styles with CSS?

The basic purpose of CSS is to allow the designer to define **style declarations**—formatting details such as fonts, element sizes, and colors—and then apply those styles to selected portions of HTML pages using **selectors**: references to an element or group of elements to which the style is applied.

Let's look at a basic example to see how this is done. Consider the following HTML document:

```
<!DOCTYPE html>
<html lang="en">
<head>
    <meta charset="utf-8" />
    <title>A Simple Page</title>
</head>
<body>
    <h1>First Title</h1>
    A paragraph of interesting content.
    <h2>Second Title</h2>
    A paragraph of interesting content.
    <h2>Third title</h2>
    A paragraph of interesting content.
</body>
</html>
```

This document contains three boldfaced headings, which have been created using h1 and h2 tags. Without CSS styling, the headings will be rendered using the browser's internal stylesheet; the h1 heading will be displayed in a large font size, and the h2 headings will be smaller than the h1, but larger than paragraph text. The document that uses these default styles will be *readable*, if a little plain. We can use some simple CSS to change the look of these elements:

```
<!DOCTYPE html>
<html lang="en">
<head>
<meta charset="utf-8" />
<title>A Simple Page</title>
<style>
h1, h2 {
font-family: "Times New Roman", Times, serif;
```

```
color: #3366cc;
}
</style>
</head>
</body>
<h1>First Title</h1>
A paragraph of interesting content.
<h2>Second Title</h2>
A paragraph of interesting content.
<h2>Third title</h2>
A paragraph of interesting content.
</body>
</html>
```

All the magic lies between the style tags in the head of the document, where we specify that a light blue, sans-serif font should be applied to all h1 and h2 elements on the page. Regarding the syntax, I'll explain it in detail shortly. By changing the style definition at the top of the page, it's unnecessary to add to the markup itself; it will affect all three headings, as well as any other headings that might be added at a later date.

### HTML or XHTML?

Throughout this book, the examples will be presented with HTML5 documents using XML-style syntax, as this is my preference. All these examples, however, will work in an XHTML or HTML4 document.

## **Inline Styles**

The simplest method of adding CSS styles to your web pages is to use **inline styles**. An inline style is applied to an HTML element via its style attribute, like this:

```
color: #3366cc;">
Amazingly few discotheques provide jukeboxes.
```

An inline style has no selector; the style declarations are applied to the parent element. In the above example, this is the p tag.

#### 4 The CSS3 Anthology

Inline styles have one major disadvantage: it's impossible to reuse them. For example, if we wanted to apply the style above to another p element, we'd have to type it out again in that element's style attribute. And if the style needed changing further on, we'd have to find and edit every HTML tag where the style was copied. Additionally, because inline styles are located within the page's markup, it makes the code difficult to read and maintain.

### **Embedded Styles**

Another approach for applying CSS styles to your web pages is to use the style element, as in the first example we looked at. Using this method, you can declare any number of CSS styles by placing them between the opening and closing style tags, as follows:

```
<style>

: CSS styles go in here…

</style>
```

The style tags are placed inside the head element, and while it's nice and simple, the style tag has one major disadvantage: if you want to use a particular set of styles throughout your site, you'll have to repeat those style definitions within the style element at the top of every one of your site's pages.

A more sensible alternative is to place those definitions in a plain text file, then link your documents to that file. This external file is referred to as an external stylesheet.

## **External Stylesheets**

An **external stylesheet** is a file (usually given a .css filename) that contains a website's CSS styles, keeping them separate from any one web page. Multiple pages can link to the same .css file, and any changes you make to the style definitions in that file will affect all the pages that link to it. This achieves the objective of creating site-wide style definitions as mentioned previously.

To link a document to an external stylesheet (say, **styles.css**), we simply place a link element within the document's head element:

```
<link rel="stylesheet" href="styles.css" />
```

Remember our original example in which three headings shared a single style rule? Let's save that rule to an external stylesheet with the filename **styles.css**, and link it to the web page like so:

```
<!DOCTYPE html>
<html lang="en">
<head>
  <meta charset="utf-8" />
  <title>A Simple Page</title>
  <link rel="stylesheet" href="styles.css" />
</head>
<body>
  <h1>First Title</h1>
  A paragraph of interesting content.
  <h2>Second Title</h2>
  A paragraph of interesting content.
  <h2>Third title</h2>
  A paragraph of interesting content.
</body>
</html>
```

The value of the rel attribute must be stylesheet. The href attribute indicates the location and name of the stylesheet file.

#### Not Your Type

You'll often see the link to the stylesheet written as: <link rel="stylesheet" type="text/css" href="styles.css" />. We've omitted the type attribute here because we're using HTML5, which, along with browsers, has no requirement for it.

The linked styles.css file contains the following style definition:

```
h1, h2 {
  font-family: "Times New Roman", Times, serif;
  color: #3366cc;
}
```

As with an image file, you can reuse this **styles.css** file in any page in which it's needed. It will save you from retyping the styles, as well as ensure that your headings display consistently across the entire site.

#### 6 The CSS3 Anthology

# **CSS Syntax**

A stylesheet is a collection of style definitions. Every CSS style definition, or rule, has two main components:

- A list of one or more selectors, separated by commas, define the element or elements to which the style will be applied.
- The declaration block, separated by curly braces {...}, specifies what the rule actually does.

The declaration block contains one or more style declarations and each one sets the value of a specific **property**. Multiple declarations are separated by a semicolon (;). A property declaration is made up of the property name and a value, separated by a colon (:). You can see all of these elements labeled in Figure 1.1.

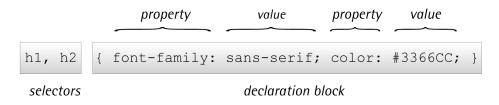

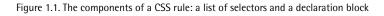

The solutions throughout the book focus mainly on the different properties and the values they can take. Figure 1.1 also illustrates that a style rule can be written in a single line. Some CSS authors prefer to indent their style rules to aid readability, while others write their rules on one line to save space. The following shows the same style rule written both ways:

```
h1, h2 {
  font-family: "Times New Roman", Times, serif;
  color: #3366cc;
}
h1, h2 {
  font-family: "Times New Roman", Times, serif; color: #3366cc;
}
```

The formatting makes no difference at all; it's totally up to you how you write your stylesheet.

## What are CSS selectors and how do I use them?

A selector is what we use to target the particular bit of markup on the page that we wish to style. These range from very simple (targeting a particular HTML element by name) to complex (targeting an element when it's in a certain position or state). In the following example, h1 and h2 are the selectors, which means that the rule should apply to all h1 and h2 elements:

```
h1, h2 {
  font-family: Times, "Times New Roman", serif;
  color: #3366CC;
}
```

We'll be seeing examples of CSS selectors throughout the book, so you should quickly become accustomed to the different types of selector and how they work. Below are some examples of each of the main selector types, so these should be familiar when you encounter them later.

## **Type Selectors**

The most basic form of selector is a **type selector**, which we've already seen. By naming a particular HTML element, you can apply a style rule to every occurrence of that element in the document. Type selectors are often used to set the basic styles that appear throughout a website. For example, the following style rule might be used to set the default h1 font for a website:

```
h1 {
  font-family: Tahoma, Verdana, Arial, Helvetica, sans-serif;
  font-size: 1.2em;
  color: #000000;
}
```

Here we've set the font, size, and color for all h1 elements in the document.

#### 8 The CSS3 Anthology

## **Class Selectors**

Assigning styles to elements is all well and good, but what happens if you want to assign different styles to identical elements that occur in various places within your document? This is where CSS **classes** come in.

Consider the following style, which colors all h2 headings blue in a document:

```
h2 {
   color: #0000ff;
}
```

That's great, but what would happen if you had a sidebar on your page with a blue background? If the text in the sidebar were to display blue as well, it would be invisible. What you need to do is define a class for your sidebar text, then assign a CSS style to that class.

First, edit your HTML to add a class to the heading:

```
<h2 class="sidebar">This text will be white, as specified by the
CSS style definition below.</h2>
```

Now write the style for this class:

```
h2 {
   color: #0000ff;
}
.sidebar {
   color: #ffffff;
}
```

This second rule uses a class selector to indicate that the style should be applied to any element with a class value of .sidebar. The period (.) at the beginning indicates that we're naming a class instead of an HTML element.

You can add a class to as many elements in your document as you need to.

## **ID Selectors**

In contrast with class selectors, **ID selectors** are used to select one particular element, rather than a group of elements. To use an ID selector, you first add an id attribute to the element you wish to style. It's important that the ID is unique within the HTML document:

```
id="tagline">This paragraph is uniquely identified by the ID
"tagline".
```

To reference this element by its ID selector, we precede the ID with a hash (#). For example, the following rule will make the preceding paragraph white:

```
#tagline {
   color: #ffffff;
}
```

## Combinators

The next group of selectors we shall take a look at are **combinators**. The combinator refers to a character added between two simple selectors to create a selector more capable of targeting a precise part of the document.

#### **Descendant Selectors**

The descendant selector matches an element that descends from a specified element. The combinator used in this selector is a whitespace character.

You might have an h2 element on your site that's set to display as blue; however, within the sidebar of the site are some h2 elements that you want to display white in order to show up against a dark background. As we saw earlier, you could add a class to all these headings, but it would be far neater to instead target them with CSS. This is when the descendant selector is used.

Here's the new selector:

```
.sidebar h2 {
   color: #ffffff;
}
```

And here's the updated HTML:

```
<div class="sidebar">
<h2>A heading in white</h2>
<h2>Another heading in white</h2>
</div>
```

As you can see, a descendant selector comprises a list of selectors (separated by spaces) that match a page element (or group of elements) *from the outside in*. In this case, because our page contains a div element with a class of sidebar, the descendant selector .sidebar h2 refers to all h2 elements inside that div.

By using a descendant selector, there's no need to access your HTML to add classes directly to all elements; instead, use the main structural areas of the page—identified by classes or IDs where required—and style elements within them.

### **Child Selectors**

Unlike the descendant selector—which matches all elements that are descendants of the parent element, including elements that are *not direct* descendants—the child selector matches all elements that are the immediate children of a specified element. The combinator used in this selector is the greater-than sign (>).

Consider the following markup:

```
<div class="sidebar">
  This paragraph will be displayed in white.
  So will this one.
  <div class="tagline">
   If we use a descendant selector, this will be white too.
      But if we use a child selector, it will be blue.
  </div>
</div>
```

In this example, the descendant selector we saw in the section called "Descendant Selectors", .sidebar p, would match all the paragraphs that are nested within the div element with the class sidebar, as well as those inside the div with the class tagline. But if, instead, you only wanted to style those paragraphs that were direct descendants of the sidebar div, you'd use a child selector. A child selector uses the > character to specify a direct descendant.

Here's the new selector, which sets the text color to white for those paragraphs directly inside the sidebar div (but not those within the tagline div):

```
p {
   color: #0000FF;
}
.sidebar>p {
   color: #ffffff;
}
```

#### **Adjacent Selectors**

An adjacent selector will only match an element if it's adjacent to another specified element. The combinator for this selector is the plus character (+).

Therefore, if we have HTML:

```
<h2>This is a title</h2>
This paragraph will be displayed in white.
This paragraph will be displayed in black.
```

And then use the following selector:

```
p {
   color: #000000;
}
h2+p {
   color: #FFFFF;
}
```

Only the first paragraph will be displayed in white. The second p element is not adjacent to an h2 element, so its text will be displayed in the black we've specified for p elements in the first rule.

## Pseudo-class Selectors

A pseudo-class selector acts as if an element has a class applied according to the state of that element. Pseudo-class selectors start with a colon and are usually added immediately after a type selector with no additional whitespace.

My aim here is to familiarize you with the syntax of and terminology around these selectors, so that as we meet them later, you'll have an understanding of how they work. As a result, I won't demonstrate all the selectors in this chapter, but a full list with explanations can be found online in the SitePoint CSS Reference.<sup>2</sup>

### Links

Most of us first come across pseudo-class selectors when they're applied to links. A link has various states. It can be unvisited or visited, hovered over, or clicked. We can use CSS to target each of these states:

```
a:link {
   color: #0000ff;
}
a:visited {
   color: #ff00ff;
}
a:hover {
   color: #00ccff;
}
a:active {
   color: #ff0000;
}
```

The first definition sets the color for the link state, which displays for links that users have visited. If they have visited the link, the second rule is used. If they hover over the link, the :hover definition is used, and when clicking or otherwise activating the link, the :active definition is used. The :hover and :active pseudoclass selectors are actually termed **dynamic pseudo-classes**, as they take effect only

<sup>&</sup>lt;sup>2</sup> http://reference.sitepoint.com/css/selectorref

when the user interacts with the element; something has to happen before they take effect.

The order of these definitions in your document is important. The a:active definition needs to come last so that it overwrites the previous definitions. We'll find out why that's the case later on in this chapter, when we discuss the cascade.

### **First Child**

The first-child pseudo-class selector targets an element when it's the first child of a parent element. As with all these selectors, it's far easier to understand when you can see an example.

Within your document is a set of paragraphs. These are contained inside a div element with a class of article. We can use CSS and a descendant selector to address all these paragraphs, making them larger and bold:

```
.article p {
  font-size: 1.5em;
  font-weight: bold;
}
```

If you'd just like the first paragraph to display in a larger font size and bold—by way of an introduction to the article—you can use first-child:

```
.article p:first-child {
  font-size: 1.5em;
  font-weight: bold;
}
```

This CSS is only applied by the browser if the paragraph is the very first p element inside an element with a class of article. So the first-child pseudo-class selector is useful for adding nice design touches, such as making the first paragraph of some text—or the first instance of a heading—slightly different.

#### Last Child

Just as we can use first-child to address the very first instance of an element inside a container, we can use last-child to address the last instance. The following CSS would add a bottom border to each list item in a list:

```
.navigation li {
   border-bottom: 1px solid #999999;
}
```

To prevent the border displaying on the last item, you can use the following CSS:

```
.navigation li {
   border-bottom: 1px solid #999999;
}
.navigation li:last-child {
   border-bottom: none;
}
```

### Nth Child

The nth-child pseudo-class selector lets you select multiple elements according to their position in the document tree. The easiest way to see this in action is by taking a common example of striping table rows to make them easier to read.

The following CSS declaration will give a table cell a background color only if it's in an odd row of the table:

```
tr:nth-child(odd) td {
   background-color: #f0e9c5;
}
```

In addition to odd and even keywords, you can use a multiplier expression:

```
tr:nth-child(2n+1) td {
   background-color: #f0e9c5;
}
```

We'll be looking at nth-child in more depth later in the book, where I'll explain how to use these multipliers to target various parts of a data table.

### **Only Child**

The only-child pseudo-class selector will select an element if it's the only child of its parent. For example, if I have in my markup the following two lists—the first having three list items and the second having one:

```
Item one
Item two
Item three
```

The CSS declaration below would only match the list item in the second list, as it matches where the li is an only child of the parent ul:

```
li:only-child {
   list-style-type: none;
}
```

## **Pseudo-element Selectors**

Pseudo-elements operate as if you've added new HTML markup into your page and then styled that markup. In the CSS3 specification, pseudo-elements are denoted with a double colon; for example, p::first-letter.

However, for pseudo-elements that existed in CSS2 (such as ::first-letter, ::first-line, ::before, and ::after), browser manufacturers are asked to maintain support for the single colon syntax that these selectors used in the past. If you're utilizing the above selectors, at the time of writing a single colon has better browser support, so I'd suggest employing this. The exception is ::selection, which was added in the CSS3 specification.

#### **First Letter**

The first-letter pseudo-element selector acts as if you've wrapped a span around the first letter of the content inside your parent element and are then styling it. For example, if we used a span within the markup we might have:

```
<div class="wrapper">
  <span class="firstletter">T</span>his is some text within a div
  with a class of wrapper.
</div>
```

And in the CSS:

```
.wrapper .firstletter {
  font-size: 200%;
  font-weight: bold;
}
```

Or we could remove the span from the markup and target the first letter in the same way using the first-letter pseudo-element selector:

```
.wrapper:first-letter {
  font-size: 200%;
  font-weight: bold;
}
```

#### **First Line**

In the same way first-letter selects the first letter within a container, first-line selects the first line:

```
.wrapper:first-line {
  font-size: 200%;
  font-weight: bold;
}
```

The first-line selector is far more flexible than actually wrapping the first-line of text in a span and styling that. When wrapping content in a span, it's not known whether the length of the first line may change (due to the user's text size, for example, or a change in the text added by a content management system). The first-line pseudo-class selector will always format the first line of text as displayed in the browser.

#### Before

The before pseudo-element is used along with the content property to specify where generated content should be rendered. Generated content is content that's rendered in your document from CSS. This can be useful for a variety of reasons, which we'll look at later in the book. For now, here's the HTML for a simple example:

```
<div class="article">
Hello World!
</div>
```

And the CSS:

```
.article:before {
   content: "Start here";
}
```

When viewed in a browser, this will render the words "Start here" just inside the opening div element—that's before the first p.

#### After

The after pseudo-element works in the same way as before, but it renders the content at the end of the parent element; that's just before the closing div in our aforementioned HTML example:

```
.article:after {
   content: "End here";
}
```

Given the same markup used for the previous before example, the previous CSS would render "End here" just before the closing div, after the closing p tag.

## **Attribute Selectors**

Attribute selectors let you target an element based on an attribute. As an example of an attribute on an HTML element, we can look at the a element, which creates a link. Attributes on the following link are href and title:

```
<a href="http://google.com" title="Visit Google">Google</a>
```

With an attribute selector, we can check what the value of an attribute is, and show CSS based on it. As a simple example, if we take a form input field, it has a type attribute explaining what kind of field it is. Valid values for the type attribute include text, radio, and checkbox. If we try and style a checkbox in the same way as a text input field, we'll end up with a very strange result, so we can use an attribute se-

lector to create a definition only for input fields with a type of text. For example, here is a form field:

```
<input type="text" name="name" id="fName" />
```

The CSS to target this field is as follows:

```
form input[type="text"] {
   background-color: #ffffff;
   color: #333333;
}
```

In Chapter 6, we'll be looking at more examples of using attribute selectors.

## What about older browsers?

You're probably already aware that not all browsers are equal in their support of CSS, and that's before you take into consideration that some users may well have old versions of browsers on their desktop. The examples in this book should all work as described in the current versions of the main browsers; in fact, most will work on previous versions of these browsers as well. Where a certain feature is unavailable in older versions of, say, Internet Explorer, I'll indicate this fact.

In Chapter 7, I'll explain a number of ways to get older browsers up to speed with the latest CSS, such as using JavaScript to add support for CSS3 selectors in older versions of Internet Explorer. If you know that a project you're working on will have a large share of its users using old versions of IE, for example, it's advisable to turn to that chapter to plan your support strategy from the outset.

## Vendor-specific Extensions

As you move through the solutions in the next few chapters, you'll see examples of one way that browsers are coping with the introduction of CSS3. The CSS3 specification is different from earlier specifications in that it is modular. The spec is broken down into modules that can each reach completion—in W3C terms this is known as a W3C Recommendation—at different times. The stages a module moves through are as follows:

1. Working Draft: the module has been published for review by the community

- 2. Candidate Recommendation: implementation experience is gathered during this phase
- 3. Proposed Recommendation: the module is sent to the W3C Advisory Committee for final endorsement
- 4. W3C Recommendation: the module is now endorsed by the W3C and should be widely adopted

While a module is moving through the various stages, browser manufacturers often start implementing the module at Working Draft stage. This is good, because it helps to provide implementation experience in terms of how the specification works when used; however, it is possible that implementation details could change from the initial proposal.

For example, if you had used a CSS3 property that subsequently changed, a site built a year ago might suddenly look very odd indeed in a new browser that changed the implementation to the new, correct way of doing it.

To avoid this issue, browser manufacturers often use a vendor prefix when doing their early stage implementations to create a vendor-specific implementation of the property. For example, we use border-radius to create rounded corners like so:

```
border-radius: 10px;
```

However, for rounded corners to work in earlier versions of Firefox and Safari, you'd also need to add the vendor-prefixed versions:

```
-webkit-border-radius: 10px;
-moz-border-radius: 10px;
border-radius: 10px;
```

Once the module is unlikely to change, the browsers start supporting the real property alongside their own. Some browsers may never have a vendor-specific version and just implement the one from the specification.

You'll witness many examples of these prefixed properties throughout the book, so you should soon become comfortable using them.

# How does the browser decide which styles to apply?

So how does the browser understand our intentions? When more than one rule can be applied to the same element, the browser uses **the cascade** to determine which style properties to apply.

Understanding the cascade is important when dealing with CSS, because many CSS development problems are due to styles being unintentionally applied to an element. We've already presented examples in this chapter where we've written a general style rule focused on paragraph elements, and then a more specific rule aimed at one or more particular paragraphs. Both style rules target paragraphs, *but the more specific rule overrides the general rule in the case of matching paragraphs*.

There are four factors that the browser uses to make the decision: weight, origin, specificity, and source order.

The **weight** of a particular style declaration is determined by the use of the keyword <code>!important</code>. When the keyword appears after a property value, that value can't be overridden by the same property in another style rule, except in very specific circumstances. Using <code>!important</code> in your stylesheets has a huge negative impact on maintainability, and there's often little call for it anyway. For these reasons it should be avoided, which we'll do in this book. If you'd like to know more, you can read about it in the SitePoint CSS Reference.<sup>3</sup>

There are three possible stylesheet **origins**: the browser, the author, and the user. In this book, we focus on what are called **author stylesheets**; that's stylesheets written by the web page creator—you! We've mentioned the browser internal stylesheet that provides the default styles for all elements, but styles in author stylesheets will always override styles in the browser default stylesheet. The only other possible origin for stylesheets are user stylesheets—custom styles written by the browser users—and even these are overridden by the author stylesheet except in rare circumstances. Again, if you'd like to know more, the SitePoint CSS Reference has a whole section on it.

<sup>&</sup>lt;sup>3</sup> http://reference.sitepoint.com/css/importantdeclarations

The two parts of the cascade that will affect your daily CSS work the most are specificity and source order. The rule of **specificity** ensures that the style rule with the most specific selector overrides any others with less-specific selectors.

To give you an example of how this works, consider this simple snippet of HTML markup:

```
<div id="content">
This is an important message.
</div>
```

Now consider the following style rules that are to be applied to this HTML:

```
p { color: #000000; }
.message { color: #CCCCCC; }
p.message { color: #0000FF; }
#content p.message { color: #FF0000; }
```

These four selectors all match the paragraph element in the example HTML and set the text color. What color will be applied to the paragraph? If you guessed #FF0000, or red, you'd be right. The p type selector (any p element) has the lowest level of specificity, with .message (any element with class message) coming next. The selector p.message (any p element with class message) then has a higher level of specificity. The highest is the selector #content p.message (any p element with class message that is a child of the element with id content).

Longer selectors aren't necessarily more specific. An ID selector, for example, will always have a higher specificity than an element type or class selector. It becomes trickier the more complex your selectors are, but you should find the examples in this book simple enough. If you'd like to know the exact formula for measuring specificity, once again the SitePoint CSS Reference has all the answers.<sup>4</sup>

If two or more style rules are still applicable to an element, the order in which the rules appear—the **source order**—is used. The last rule to be declared is applied. This is also true if you declare more than one style rule with the same selector; for example, .message in your stylesheet. It will be the second instance of the rule that

<sup>&</sup>lt;sup>4</sup> http://reference.sitepoint.com/css/specificity

will be applied to the element. As we'll see in later chapters, this behavior is very useful.

# Will using a CSS framework make it easier to learn CSS?

Since I wrote the previous edition of this book, the use of CSS frameworks by designers to speed up the development of their CSS has grown.

My take on these frameworks is that they can be very useful, but they're no substitute for learning CSS. Once you understand CSS and are used to writing it for your projects, you may come up against workflow issues that are resolved by employing some of the available tools and frameworks. If they solve a problem you have—great! There is nothing inherently wrong with building on the work of other people. However, if your problem is that you lack a good grasp of CSS, the use of any framework is more likely to compound your confusion—adding another layer of complexity that will only make it harder to come to grips with the basics.

# A Decent Selection

This chapter has given you a taste of CSS and its usage at the basic level. We've even touched on the sometimes confusing concept of the cascade. If you're a newbie to CSS but have an understanding of the concepts discussed in this chapter, you should be able to start using the examples in this book.

The examples in the early chapters are simpler than those found later on, so if you're yet to work with CSS, you might want to begin with these. They will build on the knowledge you gained in this chapter to start using and, I hope, enjoying CSS.

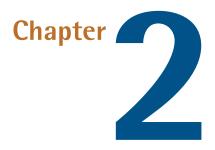

# **Text Styling and Other Basics**

This chapter will explore the application of CSS for styling text. It will cover a lot of CSS basics, as well as answer some of the more frequently asked questions about these techniques. If you're new to CSS, these examples will introduce a variety of properties and their usages, and provide a solid foundation from which to start your own experiments. For those already familiar with CSS, this chapter will serve as a quick refresher for those moments when you're struggling to remember how to achieve a certain effect.

The examples I've provided here are well supported across a variety of browsers and versions, though, as always, testing your code in different browsers is important. While there may be small inconsistencies or a lack of support for these techniques in older browsers, none of the solutions presented here should cause you any serious problems. For more information on browser support, Chapter 7 is dedicated to the subject.

# How do I set my text to display in a certain font?

The browser will display text in the default font used for that browser and operating system. How do you change it to the one used in your design?

## Solution

Specify the typeface that your text will adopt using the font-family property:

```
p {
  font-family: Verdana;
}
```

## Discussion

As well as specific fonts, such as Verdana or Times, CSS allows the specification of some more-generic family names:

serif

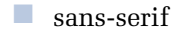

- monospace
- cursive
- fantasy

When you specify fonts, it's important to remember that users are unlikely to have the same fonts installed that you have on your computer. If you define a font that the user doesn't have, your text will display according to their browsers' default fonts, regardless of what you'd prefer.

To avoid this eventuality, you can simply specify generic font names and let users' systems decide which font to apply. For instance, if you want your document to appear in a sans-serif font such as Arial, you could use the following style rule:

```
p {
  font-family: sans-serif;
}
```

Now, you will probably want more control than this over the way your site displays—and you can. It's possible to specify both font names and generic fonts in the same declaration block. Take, for example, the following style rule for the p element:

```
p {
  font-family: Verdana, Geneva, Arial, Helvetica, sans-serif;
}
```

Here, we've specified that if Verdana is installed on the system, it should be used; otherwise, the browser is instructed to see if Geneva is installed; failing that, the computer will look for Arial, then Helvetica. If none of these fonts are available, the browser will then use that system's default sans-serif font.

If a font-family name contains spaces, it should be enclosed in quotation marks, like so:

```
p {
  font-family: "Courier New", "Andale Mono", monospace;
}
```

The generic font-family names should always be without quotes and appear last in the list. The list of fonts is often termed a "**font stack**," which is a good term to search on if you're looking for information on fonts to use in this way.

Fonts that you can feel fairly confident using are:

- Windows Arial, Lucida, Impact, Times New Roman, Courier New, Tahoma, Comic Sans, Verdana, Georgia, Garamond
- MacHelvetica, Futura, Bodoni, Times, Palatino, Courier, Gill Sans, Geneva,<br/>Baskerville, Andale Mono

This list reveals the reason why we chose the fonts we specified in our style rule. We begin by specifying our first preference, a common Windows font (Verdana), then list a similar Mac font (Geneva). Then we follow up with other fonts that would be usable if neither of these fonts were available.